1497

*^ \ • 'J*  **jr. V>** 

View metadata, citation and similar papers at <u>core.ac.uk</u> brought of you by  $\mathbb T$  **CORE** provided by Wageningen University & Research Publications

> STICHTING VOOR BODEMKARTERING Project nr. 177.17 **Postbus 98 6700 AB Wageningen Tel. 08370-19100**

**Rapport nr. 1794** 

**Werkwijze en gebruik van beeldanalyse apparatuur (Quantimet 720) bij de Stichting voor Bodemkartering** 

**D. Schoonderbeek en M.J. Kooistra** 

**Rapport nr. 2, Afdeling Bodemstructuur en Micromorfologie** 

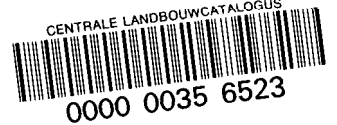

**ISBN 90 327 0191 6 Wageningen, januari 1984** 

ISN - 1g3gy8-22

Niets uit deze uitgave mag worden verveelvoudigd en/of openbaar gemaakt door middel van druk, fotokopie, microfilm en op welkë andere wijze ook zonder voorafgaande schriftelijke toestemming van de Stichting voor Bodemkartering.

**INHOUD** 

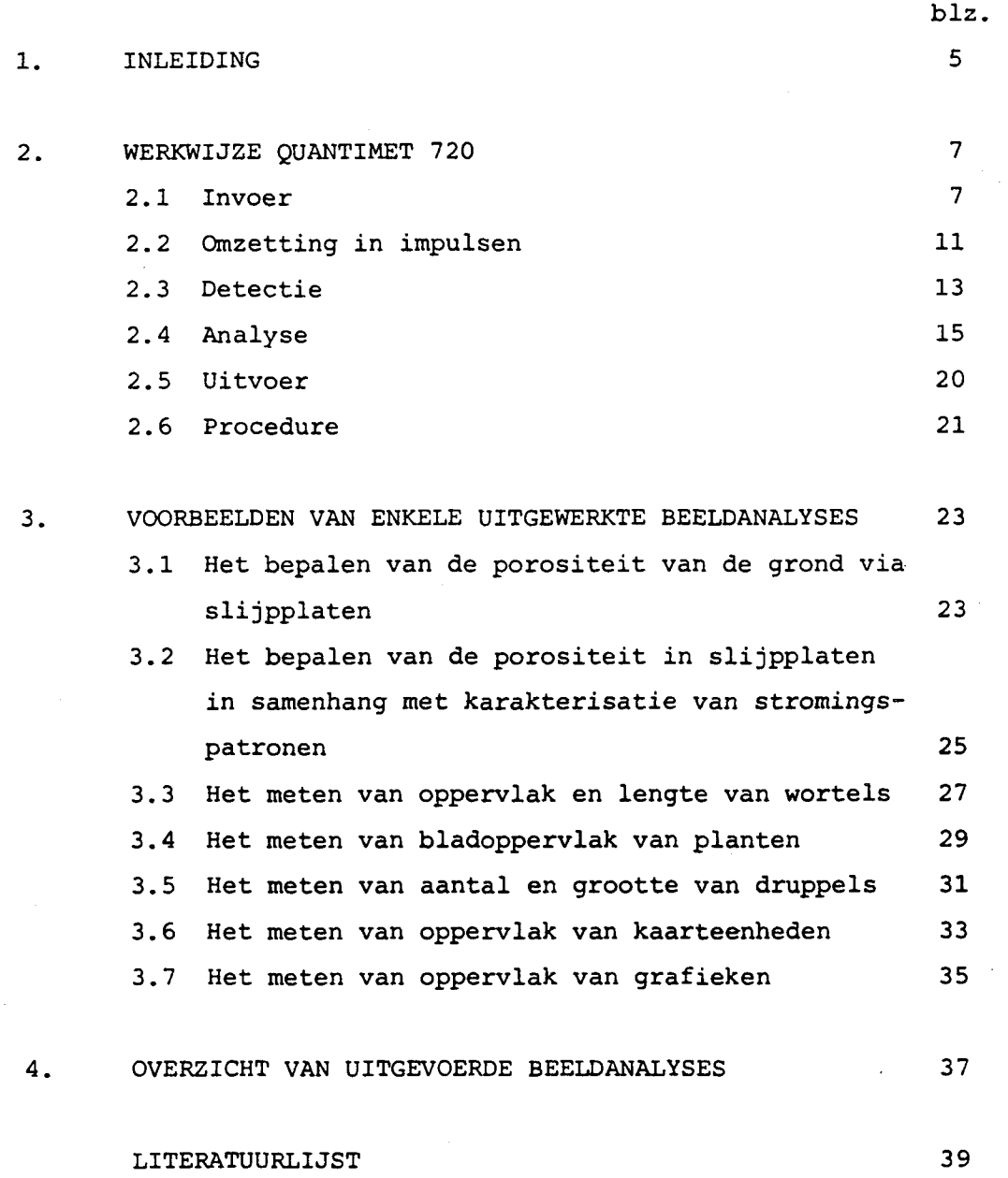

**3** 

 $\ddot{\phantom{a}}$ 

#### **1 INLEIDING**

**Sinds 1972 wordt op de Stiboka gewerkt met beeldanalyse apparatuur. Deze apparatuur wordt zowel binnen Stiboka, als daarbuiten voor onderzoek ingeschakeld, waarbij de laatste jaren de vraag naar verwerking van materialen via deze techniek steeds meer toeneemt. Iedere gebruiker heeft behoefte aan een overzicht van de wijze waarop beeldanalyse plaatsvindt. Ook is het lang niet altijd bekend wat er nu eigenlijk wel en niet met beeldanalyse apparatuur te verwerken is. Dit rapport probeert hierin te voorzien door enerzijds een overzicht te geven van de werkwijze van de gebruikte apparatuur en anderzijds met een aantal zeer uiteenlopende voorbeelden van uitgewerkte projecten inzicht te geven in het scala van mogelijkheden. Beeldanalyse bestaat in principe uit het omzetten van een optisch aangeboden object in een groot aantal beeldpunten met een bijbehorende electrische impuls. Op basis van de sterkte van deze electrische impulsen kunnen groepen beeldpunten geselecteerd worden, waaraan specifieke metingen zijn te verrichten. Bij Stiboka wordt beeldanalyse verricht met een Quantimet 720 van Cambridge Instruments, Cambridge, U.K.** 

### **2 WERKWIJZE QUANTIMET 720**

**Beeldanalyse verloopt in verschillende fasen nl.:** 

- **1 de invoer van een optisch beeld;**
- **2 het omzetten van het optisch beeld in electrische impulsen;**
- **3 de detectie; het selecteren van groepen beeldpunten op grijswaardecriteria;**

**7** 

- **4 analyse;**
- **5 uitvoer.**

**In fig. 1 is de opstelling van de Quantimet (QTM) bij de Stiboka te zien. Op het linker gedeelte van deze foto zijn de invoermogelijkheden, inclusief de televisiecamera weergegeven. Deze televisiecamera tast het optische beeld af en zet het om in electrische**  *\**  **impulsen en beeldpunten. Het centrale deel in het midden bevat de verdere onderdelen die het aftasten en omzetten in electrische impulsen regelen. Hierin bevindt zich ook de detector en het analysegedeelte waar de metingen bepaald worden. Rechts is het uitvoergedeelte te zien. In fig. 2 is de gehele procedure schematisch weergegeven. Aan de hand van dit schema zullen de 5 onderscheiden fases worden besproken.** 

# **2.1 Invoer**

**De objecten die voor beeldanalyse kunnen worden aangeboden zijn zeer divers van aard. Dit zijn zowel foto's, negatieven, slijpplaten, tekeningen of kaarten. Vereist is dat de te analyseren eenheden genoeg contrast bezitten met hun directe omgeving. De invoer kan gebeuren via een epidiascoop, een microscoop of een optische bank. De keuze wordt bepaald door de grootte en de schaal van het te analyseren materiaal en het gewenste oplossend vermogen. Dit laatste is bepalend voor de nauwkeurigheid van de analyses. De kwaliteit van het aangeboden materiaal speelt ook een belangrijke rol. Zowel de epidiascoop, de microscoop, als de optische bank zijn uitgerust met verschillende lensen c.q. objectieven. Afhankelijk van de gewenste nauwkeurigheid en de schaal van het aangeboden materiaal wordt een keuze gemaakt uit de beschikbare lensen. Hieronder volgt een overzicht van de verschillende invoermogelijkheden met hun** 

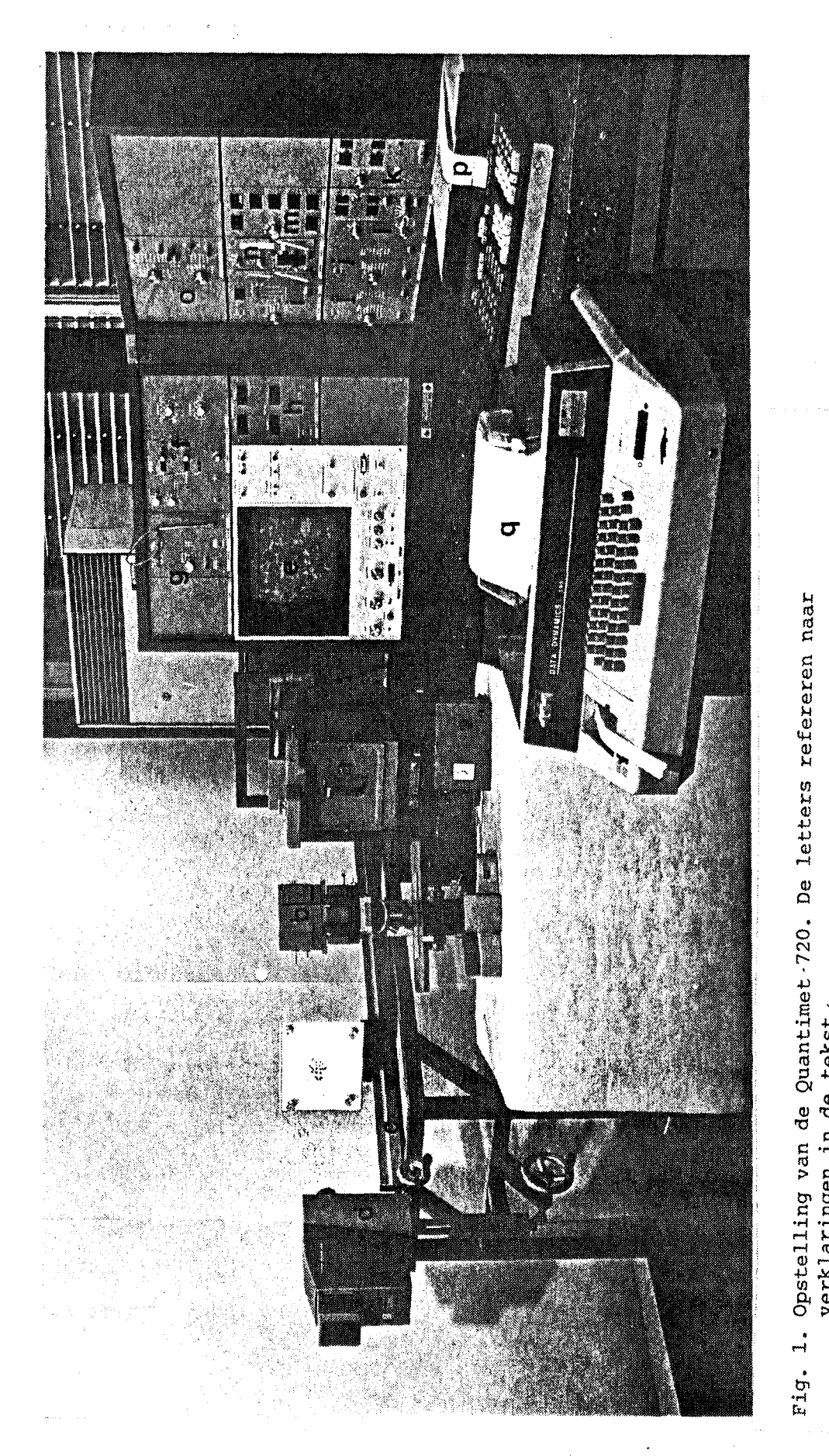

**M rö td**   $\tilde{a}$ refereren *M U*   $et$  $\mathbb{Z}$ **(D D**   $\dot{S}$  $\mathcal{F}_{\mathcal{L}}$ **n** de Quantimet<br>in de tekst. **itelling** va<br>**Klari**ngen  $\frac{d}{d}$ 

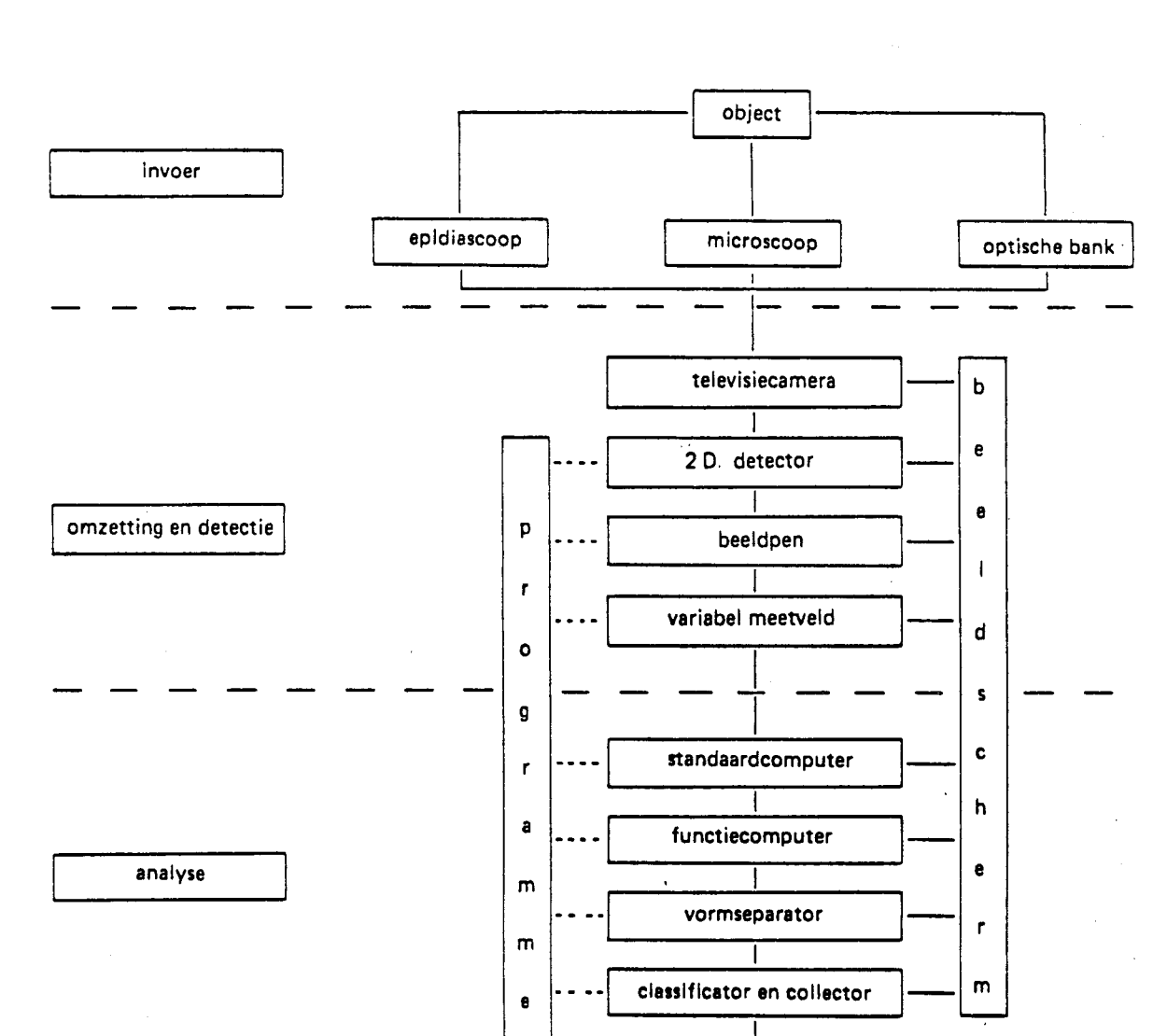

ŕ

interface  $\overline{1}$ 

calculator Ī typemachine

**Fig. 2. Blokdiagram van de Quantimet 720.** 

uitvoer

**9** 

 $\mathbf{w}_1(\mathbf{r},\mathbf{r}^n)$  ,  $\mathbf{y}^n$ 

الأولاء والمحاركة

**gebruiksmogelijkheden en oplossend vermogen van lensen. Het oplossend vermogen van een lens wordt bij beeldanalyse uitgedrukt in beeldpunten waarbij tevens het maximale meetveld dat in één keer kan worden geanalyseerd wordt aangegeven. Ieder meetveld bestaat uit een groot aantal beeldpunten (zie 2.2). In het algemeen geldt: hoe groter de gekozen vergroting, hoe kleiner de afmeting van een beeldpunt, hoe nauwkeuriger de analyse. Door echter kleine meetvelden te gebruiken, moeten er meer velden per oppervlakte-eenheid worden geanalyseerd, hetgeen de procedure vertraagt. Iedere keer zal er een afweging moeten plaatsvinden over de gewenste nauwkeurigheid in relatie tot de maximale grootte van het meetveld. Dit hangt weer samen met de schaal van het ingevoerde materiaal.** 

# *•\**  **De epidiascoop**

**De epidiascoop (fig. la) is uitgerust met 3 lenzen. In tabel 1 is het oplossend vermogen van de lenzen uitgedrukt in beeldpunten en is het maximale meetveld dat in één keer kan worden geanalyseerd gegeven. De epidiascoop kan zowel gebruikt worden met opvallend als met doorvallend licht. Deze invoermogelijkheid wordt bij voorkeur toegepast bij analyses van foto's en negatieven.** 

#### **Tabel 1**

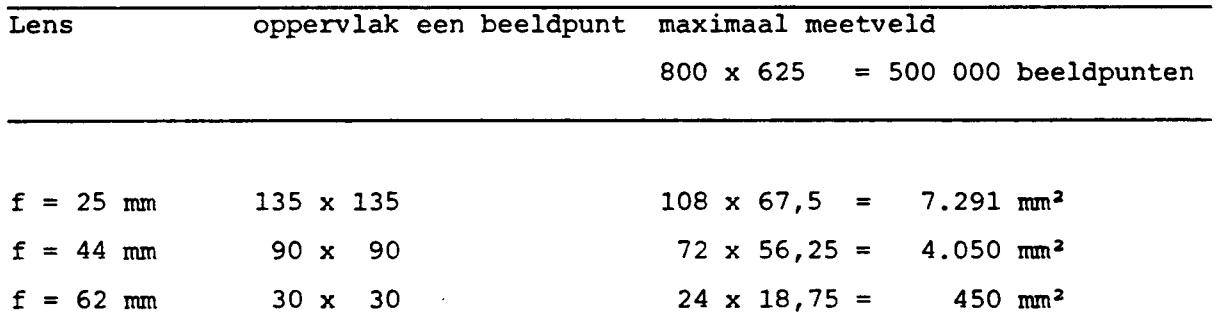

#### **De microscoop**

**De gebruikte microscoop (fig. lb) is een Leitz Orthomat met een Stiller tafel, uitgerust met doorvallend en opvallend licht. Met doorvallend licht zijn 6 objectieven beschikbaar, voor opvallend licht 3 objectieven. In tabel 2 is het oplossend vermogen van de verschillende objectieven gegeven.** 

**Tabel 2** 

| Objectief | oppervlak 1 beeldpunt<br>micron <sup>2</sup> | maximaal meetveld in beeldpunten<br>horizontaal x verticaal<br>$800 \times 625$ |
|-----------|----------------------------------------------|---------------------------------------------------------------------------------|
| 1.0       | 105,0625                                     | $8.200 \times 6.406 = 52.5292$ mm <sup>2</sup>                                  |
| 2.5       | 16.9744                                      | 3.296 $\times$ 2.575 = 8.4872 mm <sup>2</sup>                                   |
| 4.0       | 10.5472                                      | $2.048 \times 1.600 = 3.2768$ mm <sup>2</sup>                                   |
| 10.0      | 1.0506                                       | $643 = 0.5279$ mm <sup>2</sup><br>820 x                                         |
| 25.0      | 0.1697                                       | 330 x 257 = $0.8487$ mm <sup>2</sup>                                            |
| 40.0      | 0.0655                                       | $160 = 0.3277$ mm <sup>2</sup><br>$205 \times$                                  |

**De microscoop wordt voornamelijk gebruikt voor het analyseren van verschijnselen in slijpplaten. De zwakkere vergrotingen worden ook gebruikt (voornamelijk objectief lx) voor het analyseren van kleinbeeld dia's als een grotere nauwkeurigheid, c.q. groter oplossend vermogen, vereist is dan met de epidiascoop mogelijk is.** 

## **De optische bank**

**De optische bank (fig. le) is ontwikkeld in samenwerking met de TFDL te Wageningen. Er was een grote behoefte om foto's en kaarten te kunnen analyseren met een kleiner oplossend vermogen dan de kleinste lens van de epidiascoop (135 x 135 ym). Vooral kaarten waarin grotere eenheden voorkomen gaven problemen omdat het oppervlak dat in één keer geanalyseerd moest worden niet in één keer kon worden opgenomen door de scanner. Met de optische bank is het mogelijk om kaarten of tekeningen van A3 of A4 formaat (A3 = 297 x 420 mm; A4 = 210 x 297 mm) in één keer te analyseren.** 

# **2.2 Omzetting in impulsen**

**In deze fase wordt het door de optische apparaten geproduceerde beeld opgenomen door de speciale televisiecamera en gelijktijdig opgedeeld in beeldpunten. Aan de hand van een schematisch voorbeeld wordt deze procedure toegelicht. In fig. 3a is een eenvoudig meetveld getekend waarin de eenheden A, B, C en D voorkomen als witte velden in een zwarte omgeving. Na opname door de televisiecamera, vidiconscanner (fig. ld) wordt het meetveld opgedeeld in beeldpunten en geprojecteerd op het beeldscherm (fig. Ie). In fig. 3b zijn de beeldpunten weergegeven als een vierkantsnet over het meetveld. Deze beeldpunten** 

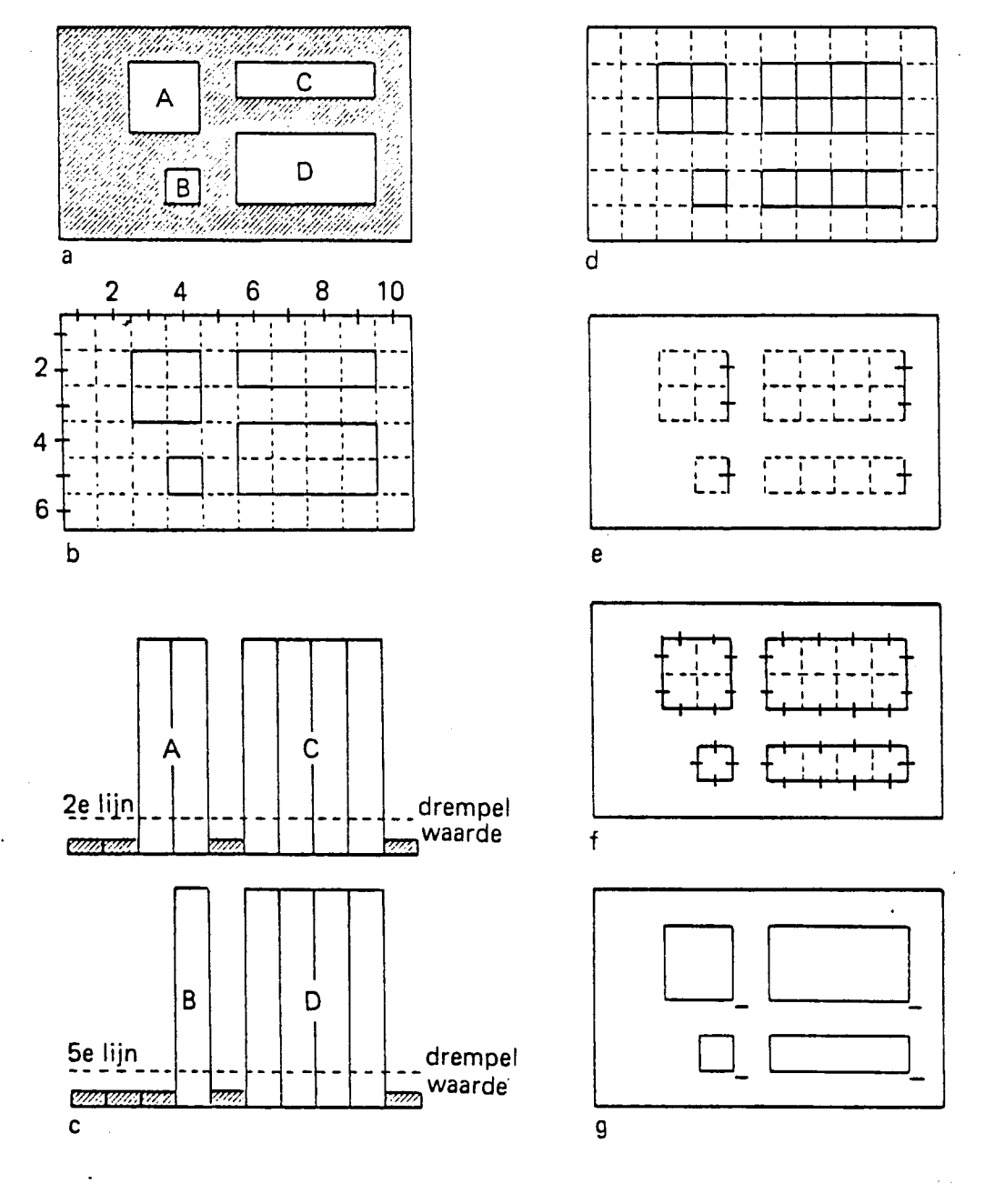

**Fig. 3. Schematisch overzicht van omzetting in beeldpunten en parameters bepaald met de standaardcomputer.** 

**a. ingevoerd beeld** 

- **b. omzetting in beeldpunten**
- **c. omzetting in impulsen van de 2e en 5e horizontale beeldlijn**
- **d.- oppervlak gedetekteerde witte beeldpunten**
- **e. horizontale projektie hiervan**
- **f. omtrek van witte objecten**
- **g. aantal witte objecten.**

**zijn ontstaan bij het opdelen van het beeld in aansluitende horizontale en verticale beeldlijnen met een vaste breedte en beslaan het oppervlak waar een horizontale lijn een verticale snijdt. In het schematisch voorbeeld komen 6 horizontale en 10 verticale beeldlijnen voor, die tesamen 60 beeldpunten vormen. Het werkelijke meetveld op het beeldscherm is opgebouwd uit maximaal 800 horizontale en 625 verticale beeldlijnen resulterend in 500.000 beeldpunten. Het werkelijke oppervlak van een beeldpunt is afhankelijk van de gebruikte optische apparatuur bij de invoer (zie 2.1) en de schaal of vergroting van het object.** 

**De omzetting van het optisch beeld in beeldlijnen, resp. beeldpunten, gebeurt electronisch, waarbij iedere beeldpunt correspondeert met één electrische impuls. De amplitude van de electrische impuls wordt bepaald door het grijsniveau van het ingevoerde origineel. Zwart en wit zijn de extremen, een wit beeldpunt heeft de hoogste amplitude; een zwart beeldpunt de laagste. In fig. 3c is deze omzetting gegeven voor de 2e en 5e horizontale beeldlijn van fig. 3a. Met de Quantimet 720 is het mogelijk om in het traject tussen zwart en wit 62 grijsniveaus te onderscheiden en afzonderlijk te meten. Deze gehele informatie van het maximale meetveld, bestaande uit 500.000 beeldpunten met hun bijbehorende impulsen, wordt doorgestuurd naar het detectiegedeelte voor verdere bewerking .** 

# **2.3 Detectie**

**De 2D-detector (fig. If) ontvangt van de televisiecamera de 500.000 beeldpunten met de daarbij behorende impulsen. Met de detector kan één van de grijsniveaus worden ingesteld. Beeldpunten, met hun impulsen (grijswaarden) boven of onder het ingestelde niveau kunnen worden afgescheiden. Anders gezegd, beeldpunten behorend bij objecten zwarter of witter dan de ingestelde drempelwaarde worden geselecteerd. In fig. 3c is dit principe geïllustreerd. De horizontale stippellijn die de drempelwaarde aangeeft scheidt de groep beeldpunten die behoren tot de witte velden, van de beeldpunten afkomstig van de zwarte omgeving. De bedekking van de oorspronkelijke witte velden met de geselecteerde beeldpunten is in fig. 3d** 

**te zien. Het instellen van de drempelwaarde is controleerbaar op het beeldscherm. De geselecteerde groep beeldpunten wordt op het beeldscherm geprojecteerd. Door afwisselend het originele beeld te vergelijken met het beeld dat de geselecteerde (gedetecteerde) groep beeldpunten oplevertykan de juiste detectie van de te meten eenheden worden ingesteld. In het algemeen geldt hoe meer beeldpunten de te meten eenheden innemen, hoe nauwkeuriger de metingen zijn.** 

**De detector registreert van de geselecteerde beeldpunten ook de horizontale en verticale aansluitingen via de beeldlijnen, hetgeen van belang is bij de verdere analyses (2.4).** 

# **De beeldpen**

*\**  **In een aantal gevallen kan de detectie van beeldpunten voor verdere metingen niet met de detector worden uitgevoerd. Er zijn dan aanvullingen en/of correctie nodig van het gedetecteerde beeld. Dit gebeurt met de zogenaamde beeldpen (fig. lg). Er kunnen met de beeldpen op het beeldscherm wijzigingen zowel aan vlakken als aan lijnen worden aangebracht voordat selectie plaats vindt met de detector. De handelingen worden met de beeldpen uitgevoerd op het beeldscherm. Als bijvoorbeeld in veld À van fig. 3a een deel niet wit genoeg is, of een gedeelte is weggevallen op het origineel kan dit alsnog met de beeldpen worden ingevuld (cover). Ook is het mogelijk om 2 objecten die elkaar raken en als één object zouden worden geteld, door een lijn te trekken met de beeldpen (cut), van elkaar te scheiden. Ze worden dan als 2 afzonderlijke objecten geteld.** 

**De beeldpen kan ook na de detectie van de objecten worden gebruikt. Het komt wel eens voor dat verschillende objecten dezelfde intensiteit van impuls hebben. De detector selecteert alleen op intensiteit (zwarting). Met de beeldpen kunnen nu alleen die witte objecten worden geaccepteerd, die voor het onderzoek relevant zijn. De andere witte objecten worden uitgesloten bij het verdere programma. Elke bewerking die met de beeldpen wordt uitgevoerd is zichtbaar en controleerbaar op het scherm. In de praktijk blijkt het vaak noodzakelijk om bewerkingen met de beeldpen uit te voeren.** 

**Het variabel meetveld.** 

**Een andere mogelijkheid om niet het maximale meetveld te analyseren maar een gedeelte ervan, is de toepassing van het zgn. variabele meetveld (fig. lh). Met dit variabele meetveld kan men zowel de afmetingen als de positie van het meetveld variëren van minimaal lxl beeldpunt tot het maximale meetveld van 800 x 625 beeldpunten. De instelling van het meetveld is zichtbaar op het beeldscherm. De grenzen van de meetvelden vallen altijd samen met horizontale en verticale beeldlijnen, waardoor rechthoekige velden kunnen worden afgescheiden. Dit in tegenstelling met de velden die kunnen worden afgescheiden met de beeldpen. Afhankelijk van de vraagstelling wordt gebruik gemaakt van de beeldpen of het variabele meetveld. In een aantal gevallen kan zowel van de ene als van de andere mogelijkheid gebruik gemaakt worden. Bij de voorbeelden wordt het gebruik van de beeldpen in combinatie met een variabel meetveld geïllustreerd.** 

## **2.4 Analyse.**

**In het analysegedeelte bevinden zich een aantal modules waarmee diverse parameters van de gedetecteerde of geselecteerde (beeldpen) objecten kunnen worden bepaald. Dit zijn een standaardcomputer, 2 functiecomputers, een vormseparator, en een klassificatiecollector. De werkwijze van deze modules wordt achtereenvolgens behandeld.** 

#### **De standaardcomputer (fig. li)**

**Met de standaardcomputer kunnen in ieder meetveld de volgende parameters worden bepaald:** 

#### **Het oppervlak.**

**Het oppervlak van de te meten objecten wordt bepaald door het aantal beeldpunten dat deze objecten bedekt, Schematisch is dit weergegeven in fig. 3d. In het schematisch voorbeeld (fig. 3d) bestaat het totale oppervlak van de witte objecten uit 17 beeldpunten.** 

**De horizontale projectie.** 

**Onder de horizontale projectie verstaat men het aantal snijpunten van de horizontale beeldlijnen met de geselecteerde objecten. De horizontale beeldlijnen worden van links naar rechts afgetast en elk laatste beeldpunt van een geselecteerd object wordt geregistreerd. In fig. 3e is de horizontale projectie weergegeven van het schematische voorbeeld. De totale horizontale projectie is 6 beeldpunten. De horizontale projectie wordt vaak samen met de oppervlaktemeting gebruikt om een indruk te verkrijgen over de vorm van het object. Bij een oppervlak van 40 beeldpunten kan een maximale horizontale projectie van 40 beeldpunten worden gehaald als het object bestaat uit een verticale rij van 40 beeldpunten. Bestaat het object uit vier aaneensluitende rijen van 10 beeldpunten, dan**  *•r*  **bedraagt de horizontale projectie 10 beeldpunten, waarbij het oppervlak nog steeds 40 beeldpunten is. Door draaiing van het object over 90 graden is na te gaan of de relatie oppervlak en horizontale projectie verandert, wat duidt op een voorkeursrichting van bepaalde vormen.** 

#### **De omtrek.**

**De omtrek van een te meten eenheid wordt bepaald door het aantal beeldpunten te registreren waarbinnen de grens van het object met zijn omgeving valt. In fig. 3f zijn de gedetecteerde beeldpunten die de omtrek bepalen aangegeven. De totale omtrek bedraagt 34 beeldpunten.** 

## **Het aantal.**

**Bij het vaststellen van het aantal objecten wordt iedere groep geselecteerde beeldpunten geregistreerd en geteld. Dit gebeurt als volgt. De Quantimet tast het beeld af in horizontale richting van links naar rechts, van boven naar beneden: ieder object (kluster van geselecteerde beeldpunten), ongeacht afmeting en vorm, heeft een anti-coincidence punt. Dit is een punt op een horizontale lijn, waarbij het geheugen registreert dat er geen gedetecteerd beeldpunt op die lijn verbonden is met een gedetecteerd beeldpunt op de horizontale lijn erboven. Met andere woorden het anti-coincidence punt is het laagste punt van een object op een horizontale beeldlijn. In fig. 3g is dit schematisch geïllustreerd. Het aantal objecten is 4.** 

**Samengevat bepaalt de standaardcomputer in ieder meetveld van de gedetecteerde beeldpunten de volgende parameters: oppervlak, horizontale projectie, omtrek en aantal. De eerste drie parameters worden uitgedrukt in beeldpunten. De getallen die bepaald zijn verschijnen in het beeldscherm en worden tegelijkertijd doorgegeven naar het uitvoergedeelte voor verdere verwerking.** 

#### **De functiecomputer.**

**De Quantimet is naast de standaardcomputer ook uitgerust met twee functiecomputers (fig. Ij). Een functiecomputer bepaalt in tegenstelling tot de standaardcomputer van elk afzonderlijk object in een meetveld een groot aantal parameters. Een functiecomputer kan van ieder afzonderlijk object de volgende parameters bepalen: oppervlak, omtrek, horizontale en verticale projectie, en horizontale en verticale Feret diameters. Aan de hand van hetzelfde voorbeeld dat ter illustratie is gebruikt voor de parameters van de standaardcomputer wordt toegelicht wat de functiecomputer van dezelfde parameters bepaalt. Het totale oppervlak van de objecten in fig. 4d gemeten met de standaardcomputer bedroeg 17 beeldpunten. De functiecomputer geeft nu aan dat de individuele objecten de volgende oppervlakten hebben: A=4; B=l; C = 4; en** D **= 8. Hetzelfde geldt voor de horizontale projectie. Het totaal (standaardcomputer) bedroeg 6 beeldpunten. Dit is als volgt samengesteld: A = 2; B = 1; C=l; en D = 1 beeldpunten. De totale omtrek bedroeg 34 beeldpunten. De functiecomputer meet nu de volgende omtrekwaarden voor de objecten: A = 8; B = 4; C = 10? en D = 12 beeldpunten .** 

**Er zijn 3 parameters die niet met de standaardcomputer kunnen worden bepaald maar wel met de functiecomputer. Deze zijn: de verticale projectie, de horizontale en verticale Feret diameters. Onder verticale projectie verstaat men het aantal snijpunten van de verticale beeldlijnen met het gedetecteerde object. In fig. 4a is de procedure schematisch weergegeven. De vormen in dit voorbeeld zijn realistischer dan die in fig. 3. De verticale projectie van object A bedraagt 8 beeldpunten, die van object B 9 beeldpunten. In de praktijk zijn de vormen vaak onregelmatiger en dan neemt de verticale projectie ook toe.** 

**De horizontale Feret diameter.** 

**De horizontale Feret diameter wordt ook wel aangeduid als de horizontale schuifmaat-diameter. Een Feret diameter is de loodrechte afstand tussen 2 parallelle lijnen. Bij de Quantimet is het de loodrechte afstand (gemeten langs een horizontale beeldlijn) tussen de 2 verticale beeldlijnen die door het uiterst linkse en uiterst rechtse beeldpunt van het object lopen. In fig. 4b is hiervan een illustratie te zien. De horizontale Feret diameter van object A is 7 beeldpunten, die van object B 9 beeldpunten.** 

# **De verticale Feret diameter.**

**Hiervoor geldt hetzelfde principe als behandeld bij de horizontale Feret diameter. Bij de verticale Feret diameter wordt de loodrechte afstand gemeten van de horizontale beeldlijnen die door het onderste en bovenste beeldpunt van het object lopen. In fig. 4c is dit geïllustreerd. De verticale Feret diameter van object A is 7 beeldpunten, die van object B 8 beeldpunten. Ter vergelijking is van dezelfde objecten in fig. 4d ook de horizontale projectie gegeven. Voor object A is de horizontale projectie 7 beeldpunten; bij object B is de horizontale projectie echter veel groter door de verticale lob en bedraagt 11 beeldpunten.** 

**De voorbeelden zijn erg eenvoudig en geven het principe van de metingen weer. In de praktijk zijn met deze parameters veel objecten eenduidig te karakteriseren.** 

# **De vormseparator, klassificator en collector.**

**De vormseparator (fig. Ik) scheidt objecten in een meetveld van elkander op basis van hun vorm. Dit gebeurt met de formule A/c<sup>n</sup> , waarin A en C parameters zijn, bepaald door de twee functiecomputers. De letter n is de machtsexponent 1, 2 of 3. Om de mogelijkheden te illustreren volgen er 2 voorbeelden.** 

**In het eerste voorbeeld wordt in de formule voor de letter A het oppervlak van een object ingevoerd door één van de functiecomputers en voor de letter C gelijktijdig de omtrek van hetzelfde object bepaald door de andere functiecomputer. Voor n wordt de macht 2 ingevuld. De formule luidt dus: oppervlak/(omtrek)2. Voor een cirkel geldt:** oppervlak/(omtrek)<sup>2</sup> =  $\frac{1}{4}X = 0.079$ . Op grond van een **gekozen grenswaarde kan de vormseparator min of meer ronde objecten scheiden van afwijkender vormen.** 

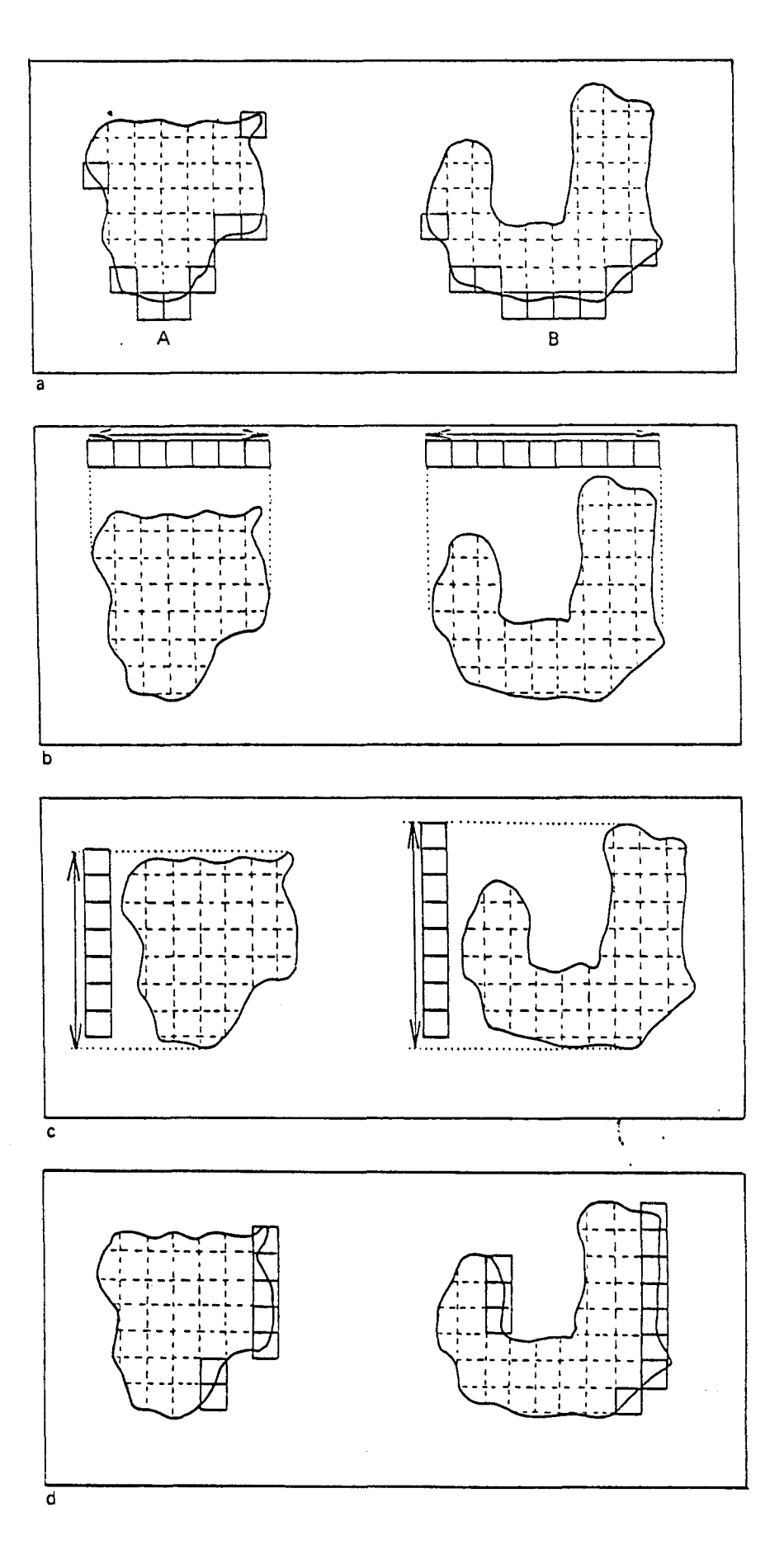

**Fig. 4. Parameters te meten met de functiecomputer. a. vertikale projektie b. horizontale Feret diameter c. vertikale Feret diameter** 

**d. horizontale projektie** 

**In het tweede voorbeeld wordt door functiecomputer nr. 1 de horizontale Feret diameter ingevoerd en door functiecomputer nr. 2 de verticale Feret diameter, terwijl voor n de macht 1 wordt ingevuld. De formule luidt dan: horizontale Feret / verticale Feret. Men kan nu objecten die gelijke oppervlakten en omtrekken hebben scheiden op hun oriëntatie. Een horizontaal georiënteerd object krijgt in de formule een waarde groter dan één; voor een verticaal object, met hetzelfde oppervlak en omtrek, is de waarde in de formule kleiner dan één. De uitkomsten van de vormseparator gaan nu naar de klassificatie en collectorcomputer.** 

**De klassificatorcollector (1) kan de uitkomsten van bovengenoemde parameters zowel bepaald door de standaardcomputer als functiecomputers indelen naar grootteklassen. In voorbeeld 1 gegeven bij de bespreking van de vormseparator waarbij voor A het oppervlak, C de omtrek en n=2 is ingevuld, geeft de vormseparator bij A/C<sup>2</sup>> 0.079 de oppervlakte en omtrek parameters door van alle ronde objecten.** 

**De klassificatiecomputer kan nu van alle ronde objecten een verdeling naar grootte c.q. oppervlak maken. Door koppeling van een grootteklassenverdeler (fig. lm) aan de klassificatiecomputer kunnen automatisch 7 grootteklassen worden bepaald. De collector verzamelt alle data en synchroniseert de meettijd van de gebruikte computers en stuurt de gemeten parameters door naar het uitvoergedeelte.** 

**Met de programmer (fig. In) worden alle schakelingen tussen de besproken computers geprogrammeerd, zodat alle metingen in de gewenste volgorde plaatsvinden.** 

### **2.5 Uitvoer**

**De verkregen meetgegevens worden verzameld in het calculatorinterface, CIFI (fig. lo). Deze kunnen afkomstig zijn van zowel de standaardcomputer als van één of beide functiecomputers, al of niet via de vormseparator en klassificatiecomputer. De parameters verkregen van de standaardcomputer betreffen alleen informatie van** 

**het gehele geanalyseerde meetveld; de parameters van de functiecomputer (s) kunnen zowel informatie per meetveld als per afzonderlijk object binnen het meetveld geven.** 

**Het CIFI zet de meetgegevens om in een vorm die geschikt is voor de gekoppelde Hewlett Packard 9820 rekenmachine (fig. lp). Hiermee kunnen een aantal geprogrammeerde instructies worden uitgevoerd zoals het omzetten van het aantal beeldpunten in procenten of verrekening van de schaal van het ingevoerde object tot werkelijke oppervlaktematen (km2 of um2). Ook kunnen de meetgegevens van meerdere meetvelden worden opgeslagen en het gemiddelde over die meetvelden worden berekend. De resultaten worden via een printer (q) uitgetypt of op ponsband vastgelegd.** 

## **2.6 Procedure**

**De procedure voor het verwerken van materiaal via beeldanalyse apparatuur verloopt als volgt. Voor iedere nieuwe aanvraag wordt een afspraak gemaakt met het verzoek om materiaal waaraan metingen worden gewenst mee te brengen. Tijdens dit gesprek worden de volgende onderwerpen besproken:** 

- **wat is de probleemstelling;**
- **welk soort materiaal wordt er aangeboden en wat is de kwaliteit hiervan;**
- **welke nauwkeurigheid is vereist i.v.m. de schaal c.q. vergroting van het aangeboden materiaal;**
- **in welke vorm wil men de uitvoer krijgen;**
- **hoeveel materiaal wordt er aangeboden en met welke tijdsplanning moet er rekening worden gehouden.**

**Zijn deze zaken besproken dan wordt er een raming gemaakt van de tijd die nodig is om de beeldanalyses uit te voeren, eventueel met het tijdstip waarop de meetgegevens beschikbaar kunnen zijn. Voordat de werkzaamheden uitgevoerd kunnen worden moet een meetprogramma worden opgesteld. Hiermee wordt de programmer gevoed en de Hewlet Packard geïnstrueerd om de vereiste berekeningen uit te voeren en de resultaten, hetzij via de printer, hetzij op ponsband, vast te leggen.** 

**3 VOORBEELDEN VAN ENKELE UITGEWERKTE BEELDANALYSES** 

**De variatie van onderwerpen en de aard van het aangeboden materiaal voor beeldanalyse zijn groot. Om een indruk te geven van de mogelijkheden zijn hieronder een aantal voorbeelden uitgewerkt.** 

**bepalen van de porositeit van de grond via slijpplaten 3.1 Het** 

- **Speciale fotografische opnamen van 9 x 12 cm, de zgn. structuurfotogrammen. Op deze structuurfotogrammen zijn alleen de poriën zwart en is de grondmassa transparant (Ismail, 1975). Per slijpplaat (8 x 15 cm) worden 3 structuurfotogrammen gemaakt. Invoer:**
- **Epidiascoop, televisiecamera, 2D detector, variabel Quantimet: meetveld, standaardcomputer, grootteklasseverdeler, programmer, interface, calculator en typemachine.**
- **Met de epidiascoop en de televisiecamera wordt het structuurfotogram opgenomen. De detector detecteert de zwarte poriën. Per fotogram worden er 24 velden van 1,8 x 1,8 cm geanalyseerd. Met behulp van de grootteklasseverdeler en de programmer worden er 8 grootteklassen automatisch gemeten. Via de printer worden de meetresultaten in grootteklassen per meetveld of als gemiddelde van een aantal meetvelden uitgetypt. Principe:**

**Uitgewerkt voorbeeld.** 

**In het kader van het onderzoek naar verdichtingen van de grond ten gevolge van de mechanisatie is nagegaan welke veranderingen er in de grotere poriën (>30 micron) in en onder de ploegzool plaatsvinden. Met de Quantimet is de totale porositeit bepaald en een grootteklasseverdeling gemaakt. Zelfs in zeer dunne ploegzolen of verdichte lagen kunnen met het variabel meetveld metingen aan poriën worden gedaan. In fig. 5 is links een structuurfotogram te zien en rechts zijn de analyseresultaten weergegeven. !** 

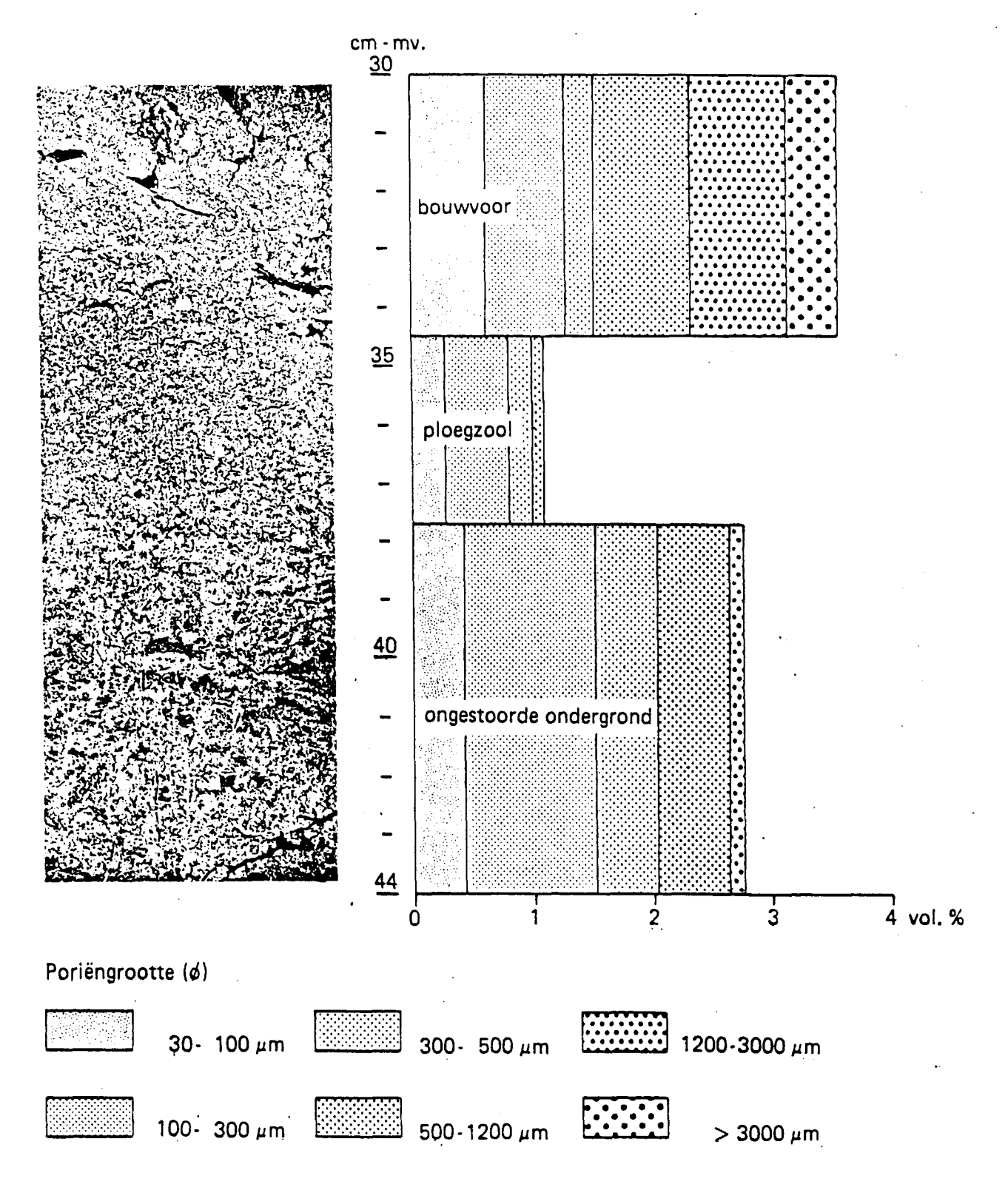

**Fig. 5. Voorbeeld van een porositeitsmeting. Links een foto van een slijpplaat met een ploegzool en rechts de analyseresultaten.** 

- **3.2 Het bepalen van de porositeit in slijpplaten in samenhang met karakterisatie van stromingspatronen**
- **Invoer: Structuurfotogrammen (zie 3.1) van slijpplaten. De slijpplaten zijn gemaakt van een ongestoorde kolom grond waardoor een blauwe methyleen-oplossing is gepercoleerd. Alle poriën die bij het watertransport functioneren krijgen blauwgekleurde wanden, die in slijpplaten goed zichtbaar zijn.**
- **Quantimet: Zelfde uitrusting als bij 3.1, met als extra uitbreiding de beeldpen.**
- **Principe: Met de epidiascoop en de televisiecamera wordt het structuurfotogram opgenomen en verwerkt (zie 3.1). In de eerste meetgang wordt het totale poriënvolume van de grotere poriën (>30 micron) gemeten. Hierna worden met de beeldpen alleen die poriën geaccepteerd die blauwgekleurde wanden bezitten. Van deze poriën, gangen of scheuren, worden afhankelijk van het onderzoek het totale volume, een grootteverdeling en lengten en breedten bepaald.**

## **Uitgewerkt voorbeeld.**

**Voor onderzoek naar de verzadigde doorlatenheid in bodems zijn metingen verricht aan slijpplaten waarin poriën met blauwgekleurde wanden voorkomen. In fig. 6 is hiervan een voorbeeld gegeven. Na meting van het totale poriënvolume worden met de beeldpen alleen de poriën geaccepteerd die blauwgekleurde wanden hebben. Hiervan wordt eerst het totale volume en een grootteklasseverdeling gegeven, waarna met het variabel meetveld de nauwste doorgangen (necks) van de gekleurde scheuren worden bepaald. De laatstgenoemde meting is van belang omdat vooral deze nauwe doorgangen in de scheuren de verzadigde doorlatendheid bepalen (zie o.a. Bouma, 1977) .** 

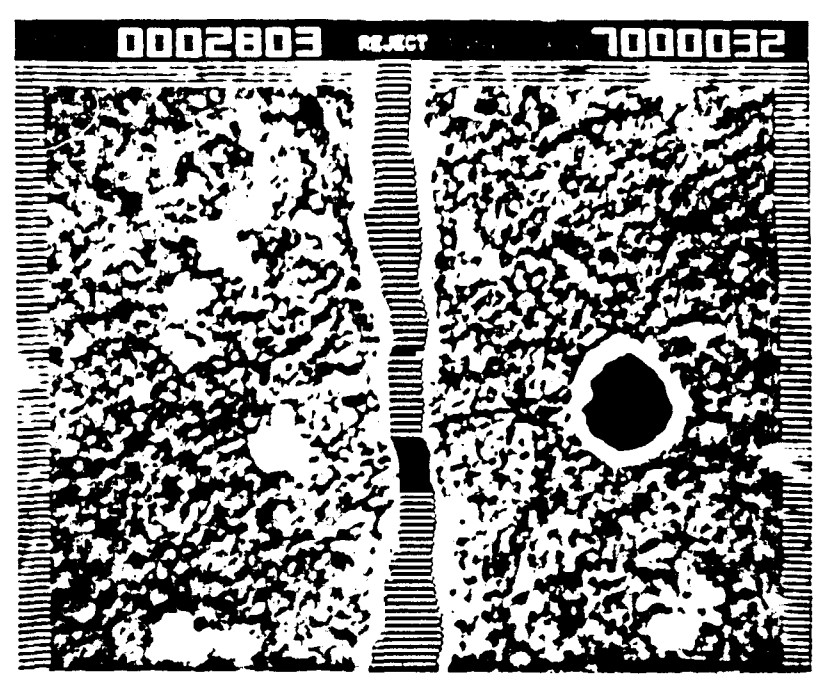

**Fig. 6. Monitorbeeld van een slijpplaat met een vertikale scheur in het midden en een ronde porie (zwart) rechts. Deze hebben gekleurde wanden. De nauwste doorgangen van de vertikale scheur worden bepaald.** 

**3.3 Het meten van oppervlak en lengte van wortels** 

**Invoer: Zwart/wit negatieven van wortels; of fotocopieën (boomwortels) .** 

**Quantimet: Epidiascoop of optische bank, televisiecamera, standaardcomputer, functiecomputer en uitvoergedeelte.** 

**Principe: De negatieven van wortels van cultuurgewassen worden opgenomen via de epidiascoop; terwijl wortels van bomen vaak opgenomen worden met de camera via de optische bank. De wortels worden gedetecteerd en het oppervlak, de omtrek en de horizontale en verticale intercept gemeten. Afhankelijk van de probleemstelling worden van iedere afzonderlijke wortel het oppervlak en lengte en breedt bepaald of worden er van alle in het meetveld liggende wortels het totale oppervlak, lengte en breedte gegeven. Lengte en breedte van een wortel kunnen worden bepaald met dp forrmilp;** 

lengte, breedte =  $p \frac{+}{p^2 - 16A}$ 

**waarin p = omtrek, en A= oppervlak van een wortel. Met het meten van de horizontale en verticale intercept verkrijgen we de totale lengte van alle wortels die in een meetveld liggen.** 

**Uitgewerkt voorbeeld.** 

**In het kader naar het onderzoek van de invloed van verschillende vruchtwisselingen op de ontwikkeling van aardappelwortels en opbrengsten zijn er in de Flevopolder op proefvelden boormonsters verzameld van aardappelwortels. Volgens een bepaalde methode zijn de wortels en de grond van elkander gescheiden (zie Heringa, 1980). In fig. 7a is een foto van aardappelwortels te zien. Op de foto zien we 9 meetvelden; ieder meetveld is in werkelijkheid 6,25 x 8,00 cm groot. Van iedere afzonderlijke wortel is de lengte/breedte-verhouding uitgerekend met de hierboven vermelde formule. Gedurende het groeiseizoen werden regelmatig monsters verzameld. Na isolatie van de wortels werden deze gewogen en daarna gefotografeerd. In fig. 7b zien we de resultaten van deze Quantimetmetingen en de wortelgewichten gedurende het groeiseizoen.** 

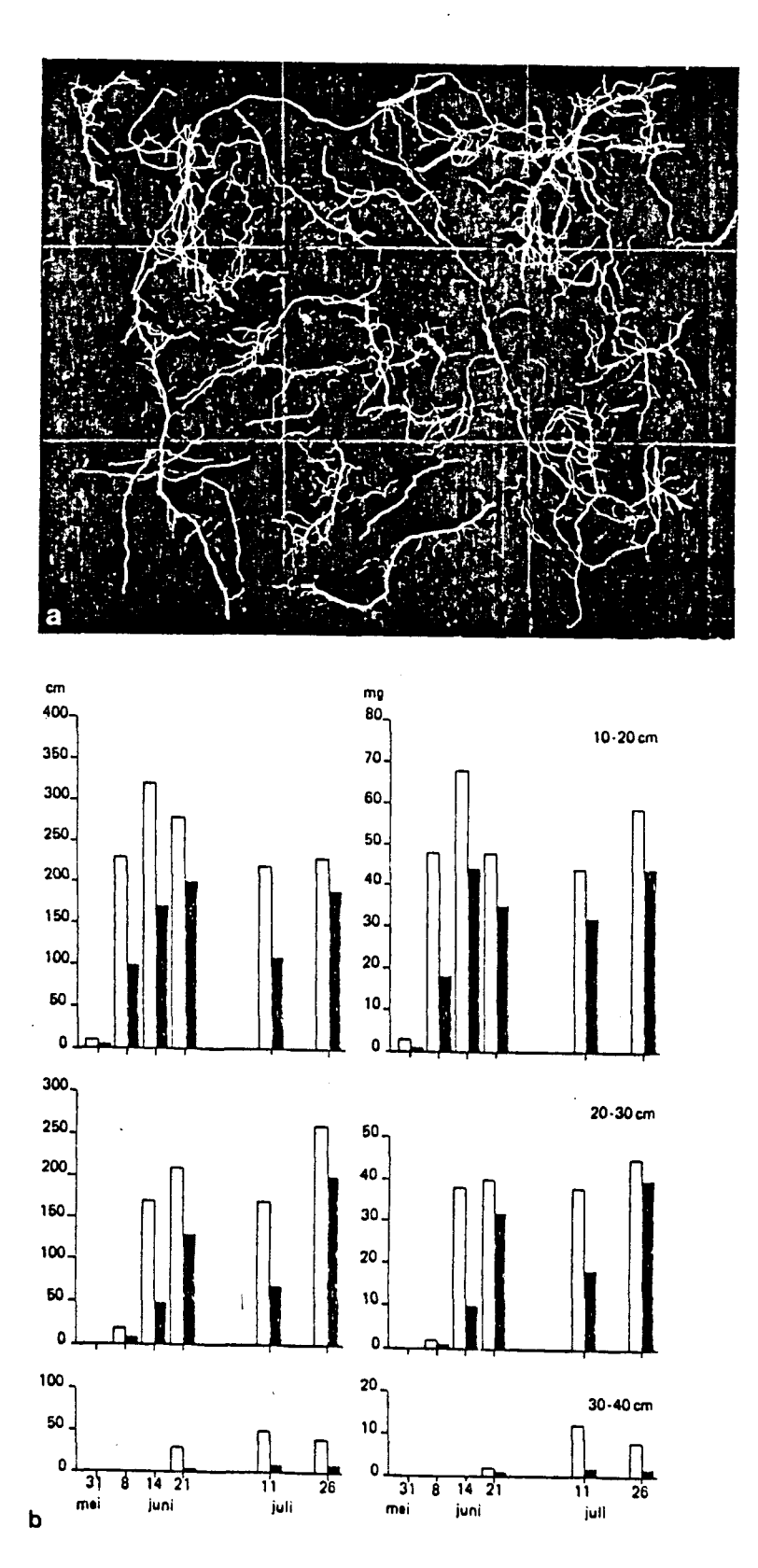

**Fig. 7. Een voorbeeld van metingen aan aardappelwortels. Figuur 7a geeft een foto van de te meten aardappelwortels waarop 9 meetvelden zijn aangegeven. Figuur 7b geeft de resultaten van de Quantimetmetingen (witte staaf) en wortelgewichten (zwarte staaf) gedurende het groeiseizoen.** 

**meten van bladoppervlak aan planten 3.4 Het** 

- **Fotocopieën (bijvoorbeeld A4) van de planten, waarin alle niet ter zake doende delen met correctielak zijn uitgewist. Invoer:**
- **Optische bank, televisiecamera, 2D detector, standaard-Quantimet: computer, grootteklasseverdeler, programmer, en uitvoergedeelte.**
- **Een fotocopie van A4 wordt met de televisiecamera in de optische bank gemonteerd in zijn geheel in één keer opgenomen. De detector detecteert de zwarte bladeren. De standaardcomputer bepaalt het totaal oppervlak blad en het totaal aantal bladeren. Met de grootteverdeler gekoppeld aan de functiecomputer wordt het oppervlak bepaald van de grootste bladeren afzonderlijk. Principe:**
- **Uitgewerkt voorbeeld.**

**Voor onderzoek naar groeiverschillen bij planten bijvoorbeeld ten gevolge van ziekten of door verschillende voedingsomstandigheden worden totaal bladoppervlak en aantal bladeren bepaald. In fig. 8 is een voorbeeld gegeven van een A4 fotocopie waarvan het totaal oppervlak bladeren 15,656 cm2 bedraagt en het totaal aantal bladeren 40 is. Het oppervlak van de 4 grootste bladeren bedraagt respectievelijk 1,188, 1,196, 1,224 en 1,365 cm2. Dit laatste resultaat verkrijgen we door de grootteklasseverdeler in te stellen op 1000 cm2; de functiecomputer meet nu alleen het oppervlak van individuele bladeren die groter zijn dan 1000 cm2.** 

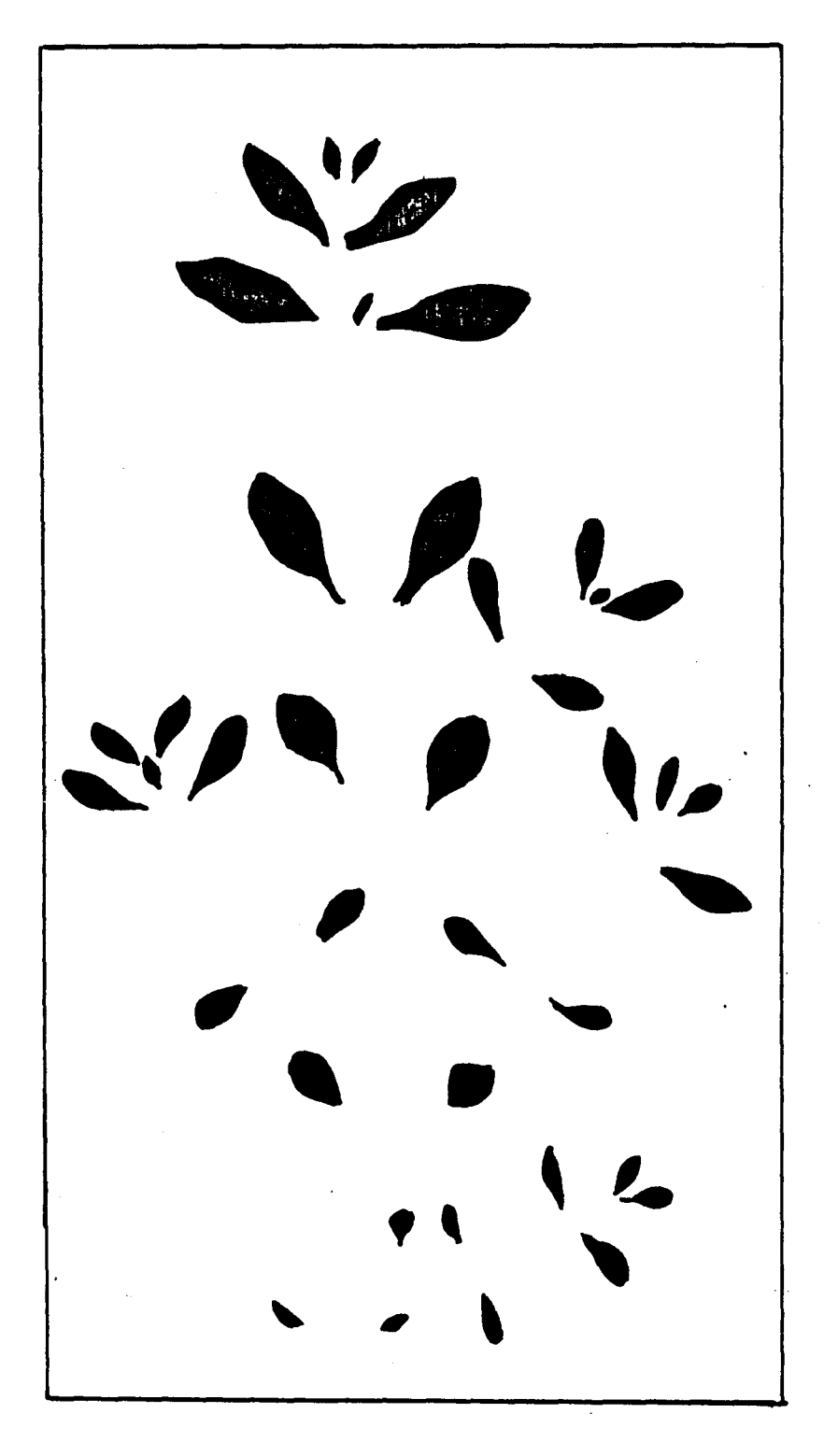

**Fig. 8. Fotocopie met te meten plantenbladeren.** 

**3.5 Het bepalen van aantal en grootte van druppels** 

- **Invoer: Zwart-wit kleinbeeldnegatieven met afbeelding van druppels van diverse spuitkoppen i.v.m. gewasbeschermingsproeven (IMAG). Op de kleinbeeldnegatieven staan de druppels transparant met een zwarte ondergrond.**
- **Quantimet: Epidiascoop, televisiecamera, 2D detector, standaardcomputer, functiecomputer, grootteklasseverdeler en uitvoergedeelte.**
- **Principe: Ieder negatief wordt in één keer opgenomen en de druppels gedetecteerd. De functiecomputer gekoppeld met de grootteklasseverdeler bepalen in 32 grootteklassen het aantal en de horizontale Feret diameter. Deze laatste parameter is bij de cirkelvormige druppels de diameter. Uit de aantallen in de diverse diameterklassen worden oppervlak en volumina berekend.**

**Uitgewerkt voorbeeld.** 

**Bij het spuiten met gewasbeschermingsmiddelen is het van groot belang om het oppervlak en het aantal druppels op het blad te weten. In fig. 9 zien we een foto van de druppels van een test van een type spuitkop en de meetresultaten. De functiecomputer meet binnen bepaalde Feret diameterklassen het aantal druppels. De Feret diameter is de grootste koorde van de druppel in horizontale of verticale richting. Uit het aantal druppels binnen een grootteklasse worden het oppervlak en het volume berekend.** 

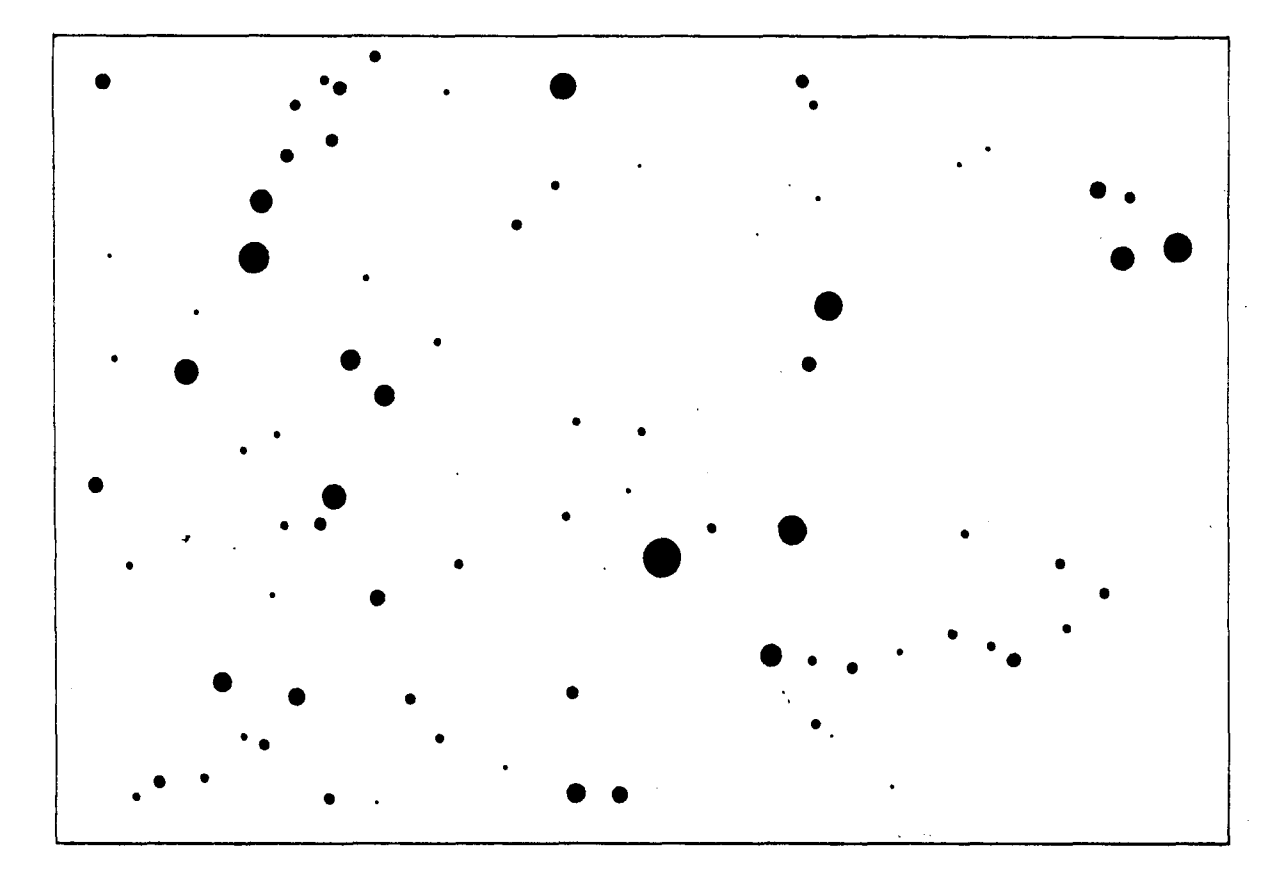

# **Analyseresultaten**

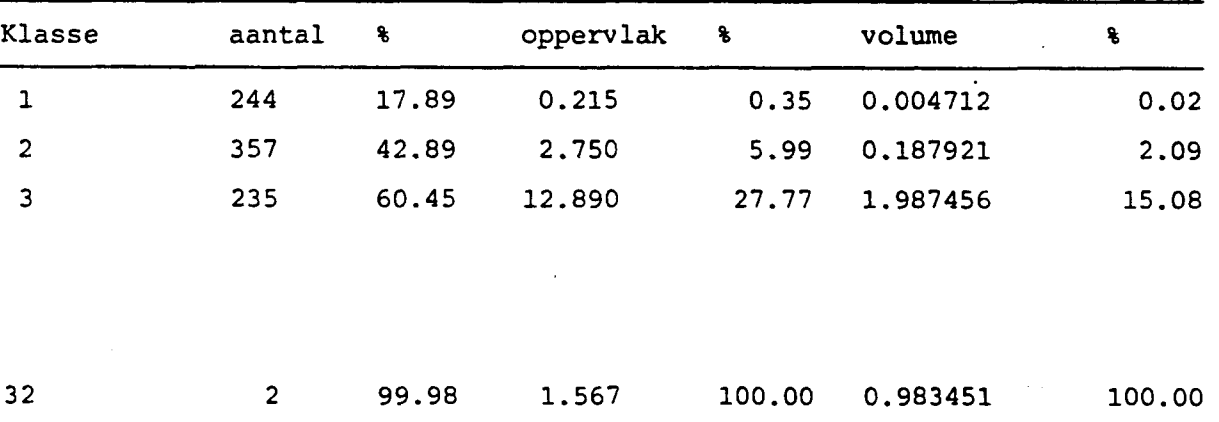

**Fig. 9. Foto met druppels van een spuitkop met analyseresultaten.** 

**3.6 Het meten van het oppervlak van kaarteenheden.** 

**Invoer: Een kaart met grenzen van te onderscheiden eenheden.** 

**Quantimet: Optische bank, televisiecamera, beeldpen en standaardcomputer en uitvoergedeelte.** 

**Principe: De kaart met alleen de begrenzingen wordt opgenomen en de vergroting geijkt naar het werkelijk oppervlak corresponderend met 1 beeldpunt. De zwarte grenslijnen worden gedetecteerd en met de beeldpen wordt van ieder vlak de grenslijn geaccepteerd. Door een speciale schakeling (modified video) is het mogelijk het oppervlak van het gebied binnen de grenzen te bepalen. Het oppervlak van de zwarte lijnen wordt voor de helft bij het oppervlak van de "kern" gevoegd. Dit laatste gebeurt omdat bij veel kleine vlakken het oppervlak van de grenslijnen te groot wordt, waardoor de meting te onnauwkeurig is.** 

**Uitgewerkt voorbeeld.** 

**In het grensgebied van Nederland en Duitsland is een bodemkaart gemaakt door Nederlandse en Duitse karteerders volgens hun eigen systeem. Een analyse van de verschillende kaarteenheden en de hiermee corresponderende oppervlakken is met de Quantimet verricht. In fig. 10 is een deel van zo'n kaart te zien met enkele analyseresultaten. Op de kaart zijn alle begrenzingen, zowel de Nederlandse als de Duitse ingetekend en de vlakken genummerd.** 

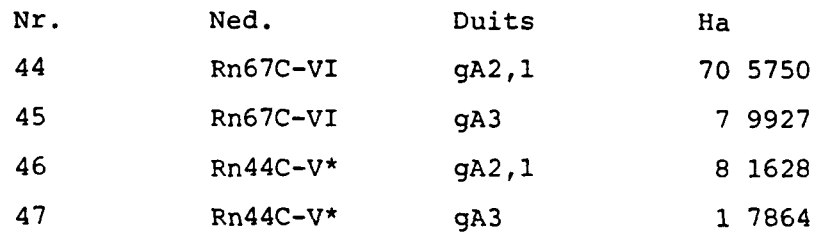

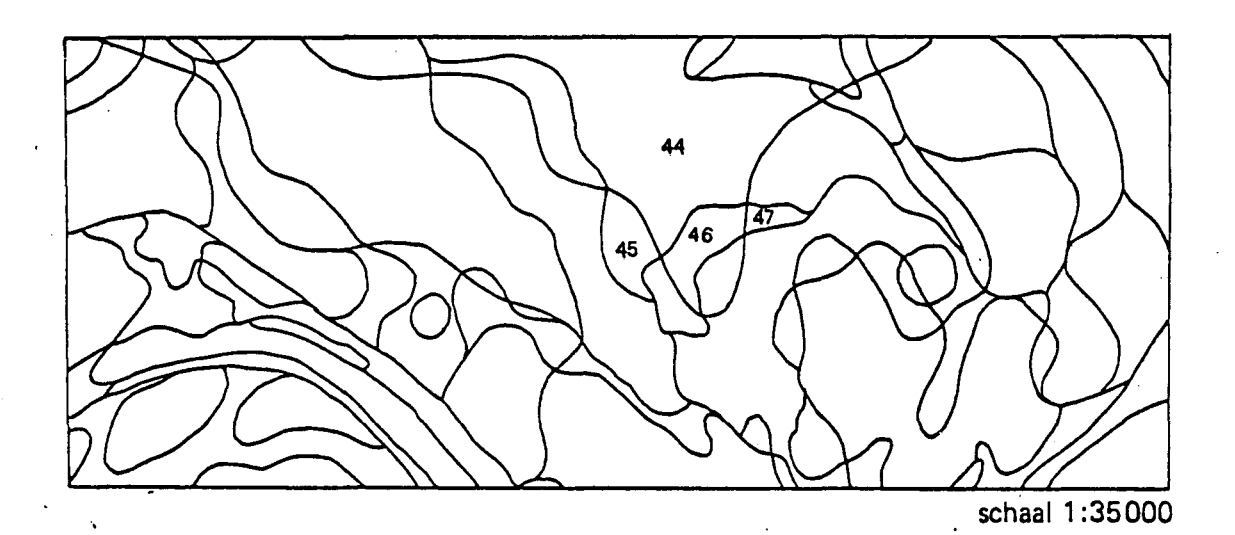

**Fig.10. Gedeelte van de bodemkaart, schaal 1:50 000, blad 41 W Aalten, van 1000 ha, waarin alle bodemgrenzen van de Nederlandse en Duitse kartering zijn weergegeven met enkele meetresultaten.** 

**3.7 Het bepalen van oppervlak van grafieken** 

**Invoer: Getekende grafieken.** 

**Quantimet: Optische bank met televisiecamera, 2D detector, beeldpen en standaard-computer en uitvoergedeelte.** 

**Principe: Het bepalen van oppervlak van grafieken of gedeelten van grafieken. Iedere grafiek wordt in één keer opgenomen. De oppervlakte van een beeldpunt wordt bepaald. Het te meten oppervlak wordt gedetecteerd, en via modified video wordt het oppervlak van de kern bepaald.** 

**Uitgewerkt voorbeeld.** 

**In fig. 11 is een grafiek getekend. Op de y-as staat het percentage bodembedekking van de fabrieksaardappelen en op de x-as de tijd. De zwarte lijnen van de grafiek worden gedetecteerd; met de beeldpen wordt nu het gedeelte van de opkomst tot le rooiing geaccepteerd, via een bepaalde schakeling^het zgn. modified videoy wordt het oppervlak binnen deze lijn van de grafiek bepaald. Dit oppervlak wordt uitgetypt en opgeslagen voor bepaling van het totaal oppervlak. De andere segmenten worden op dezelfde wijze gemeten.** 

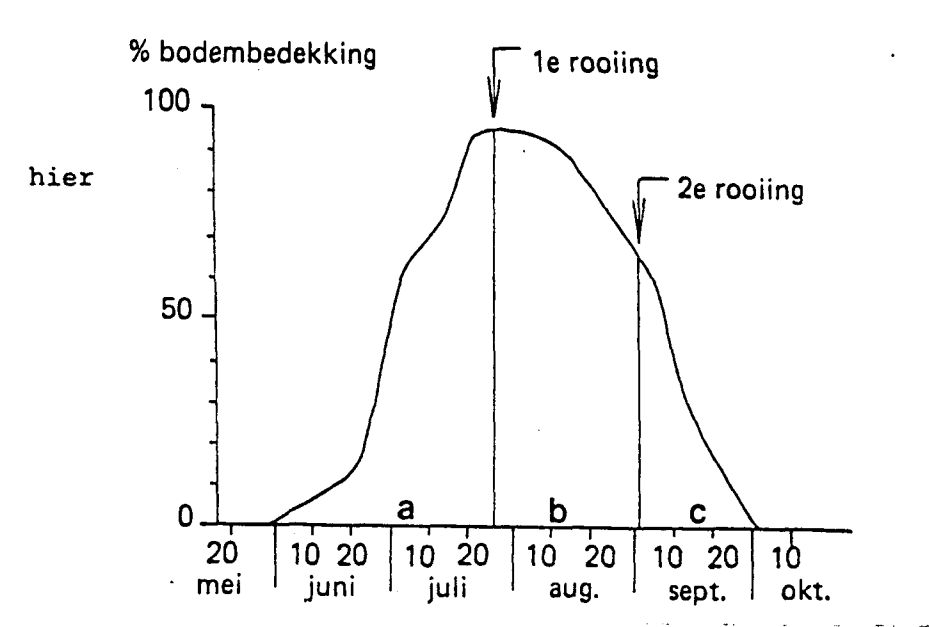

**Fig.11. Oppervlaktebepaling in procenten van aardappelloof gedurende het groeiseizoen. a. 36,24%; b. 49,21% en c. 14,55%.** 

# **4 OVERZICHT VAN UITGEVOERDE BEELDANALYSES**

**Hieronder volgt een overzicht van een groot aantal beeldanalyses die de laatste jaren met de Quantimet 720 zijn uitgevoerd. Van elke beeldanalyse wordt achtereenvolgens het onderwerp, het invoermateriaal en de instelling waarvoor de analyse is uitgevoerd vermeld.** 

- **Kwantificering van porositeit van de grond i.v.m. structuurverval van landbouwgronden, structuurfotogrammen van slijpplaten, Stichting voor Bodemkartering.**
- **Pakkingen van primaire bestanddelen in minerale gronden. Backscattered electron scanning beelden, Stiboka.**
- **Karakterisering van stromingspatronen. Structuurfotogrammen, slijpplaten, Stiboka.**
- **Kwantificering van kleiinspoeling in slijpplaten, Stiboka.**
- **Porositeitsonderzoek veengronden t.b.v. doorlatendheidsonderzoek, foto's, Laboratorium voor Grondmechanica, Delft.**
- **Micromorfometrie humusvormen, slijpplaten, Stiboka.**
- **Kwantificering van wortelbeelden aardappelen. Negatieven, CABO, Wageningen.**
- **Oppervlaktebepalingen van kaarteenheden. Bodemkaarten, Stiboka.**
- **Het meten van doorzicht van bomen. Negatieven, Stiboka.**
- **Kwantificering wortelbeelden stadsbomen. A4 fotocopieën, Stiboka.**
- **Bedekkingsgraad van blad in de kruin bij eiken tijdens het groeiseizoen. Negatieven, R.U. Groningen.**
- **Lengte en oppervlak van grassen. Negatieven, L.H., afd. Landbouwplantenteelt.**
- **Kwantificeren van de vergrassing van heidevelden. Luchtfoto's, R.I.N. Leersum.**
- **Bepalen van aantal metacerariën (infectieuse larvenfase leverbot). Larven, Centrum Diergeneeskundig Instituut, Lelystad.**
- **Meten oppervlak en aantal slibdeeltjes t.b.v. rioolwaterzuivering. Negatieven, L.H., afd. Physische-Colloidchemie.**
- **Karakteriseren van perceelsvormen. Kaarten Stiboka.**
- **Meting porositeit in potscherven. Foto's, L.H., afd. Bodemkunde.**
- **Meting grijswaarden lijnprintersymbolen. R.U. Utrecht, afd. Kartografie.**
- **Meten van aantal en oppervlak van olie en stofdeeltjes op filters. Electronenmicroscoopfoto's, T.H. Delft, afd. gezondheidstechniek.**
- **Meten oppervlak en aantal in grootteklassen aan druppels van diverse soorten spuitkoppen. Negatieven, I.M.A.G. Wageningen.**
- **Karakterisering vorm meniscus in verschillende capillairen. Negatieven, L.H., afd. landbouwscheikunde.**
- **Grootteverdeling van bladoppervlak van verschillende cultuurgewassen. Fotocopieën, L.H., afd. Tuinbouwplantenteelt.**
- **Oppervlakbepaling ijskristallen in ingevroren kippevlees. Microscooppreparaten, Instituut voor Pluimveeonderzoek, Beekbergen.**
- **Bepaling van grootte van beendeeltjes in kippevlees. Microscooppreparaten, Instituut voor Pluimveeonderzoek, Beekbergen.**
- **Bepaling van aantal mammillen in eischalen, foto's, Instituut**
- **voor Pluimveeonderzoek, Beekbergen.**
- **Meten diameter en oppervlak van schijven van melkgelen. Negatieven, L.H., afd. Zuivel.**
- **Oppervlak en aantal diamantdeeltjes in slijpsteenoppervlak. Foto's, T.H. Delft.**
- **Lichtdoorval van boomkruinen in Afrikaanse savannen. Dia's, Duinwaterleiding Mij. Den Haag.**
- Bedekkingsgraad van druppels uit spuitkoppen op bladeren, negatie**ven, IMAG, Wageningen.**
- **Analyse van grafieken van gewasbedekking aardappels. Grafieken, Stiboka.**
- **Het ijken van schattingskaarten porositeit voor veldopnamen. Tekeningen, Stiboka.**
- **Grootteklasseverdeling van anaërobe slibdeeltjes. Negatieven, L.H., afd. Waterzuivering.**

**LITERATUURLIJST** 

**Fisher, C.f 1971. The new Quantimet 720. The Microscope, 19: 1-20. Gibbard, D.W., Smith, D.J. and Wells, A., 1972. Area sizing and pattern recognition on the Quantimet 720. The Microscope, 20: 37-50.** 

**Imanco, 1971. Imanco Operating manual. 342 p.** 

- **Benayas, J. y A. Jongerius, 1972. Analysis de imagenes opticoelectronicas de microestructuras en un experimento de subsolado. Anales de edafologia y agrobiologia 31: 761-776.**
- **Benayas, J., A. Jager y D. Schoonderbeek, 1974. Microestructura del piso de arado en suelo de olivar. Anales de Edofologia y Agrobiologia, 34: 565-575.**
- **Bisdom, E.B.A., 1981. Light microscopic and submicroscopic analysis of thin sections of soils. 73rd Annual Meeting Soil Science Society of America, Atlanta. Agronomy Abstracts, p. 196.**
- **Bisdom, E.B.A. (Editor), 1981. Submicroscopy of Soils and Weathered Rocks. 1st Workshop of the International Working-Group on Submicroscopy of Undisturbed Soil Materials (IWGSUSM), Wageningen, 1980. Submicroscopie du Sol et des Altérités. 1ère Réunion du Groupe de Travail International sur l'Etude Submicroscopique d'Echantillons de Sols non Perturbés (IWGSUSM), Wageningen, 320 pp.**
- **Bisdom, E.B.A., and Wells, C.B., 1981. The International Working-Group on Submicroscopy of Undisturbed Soils Materials (IWGSUSM), its purpose and objectives. In: Bisdom, E.B.A. (Ed.), Submicroscopy of Soils and Weathered Rocks. Centre for Agricultural Publishing and Documentation (Pudoc), Wageningen, p. 17-27.**
- **Bisdom, E.B.A. and Thiel, F., 1981. Backscattered electron scanning images of porosities in thin sections of soils, weathered rocks and oil-gas reservoir rocks using SEM-EDXRA. In: Bisdom, E.B.A. (Ed.), Submicroscopy of Soils and Weathered Rocks. Centre for Agricultural Publishing and Documentation (Pudoc), Wageningen, p. 191-206.**

**Bisdom, E.B.A. and D. Schoonderbeek, 1983. The characterisation of the shape of mineral grains in thin sections of soils by Quantimet and BESI. Geoderma 30: 303-322.** 

- **Bisdom, E.B.A., H.A. van Adrichem Boogaert, G. Heintzberger, D. Schoonderbeek and F. Thiel 1983. Porosity measurements and form analysis of mineral grains in thin sections from oil-gas reservoir rocks using Quantimet 720 and BESI, Geoderma 30: 323-337.**
- **Bisdom, E.B.A. and Ducloux, J. (Eds.), 1983. Submicroscopic Studies of Soils, Developments in Soils Science, Vol.12, 356 p. Elsevier, Amsterdam.**
- **Bouma, J., A. Jongerius, O. Boersma, A. Jager and D. Schoonderbeek, 1977. The function of different types of macropores during •\* saturated flow through four swelling soil horizons. Soil Science Society of America Journal, 41, 5: 945-950.**
- **Bouma, J., A. Jongerius and D. Schoonderbeek. Calculation of saturated hydraulic conductivity of some pedal clay soils using micromorphometric data. Soil Science Society of America Journal 43: 261-264.** 
	- **Ismail, S.N.A., 1975. Micromorphometric soil-porosity characterization by means of electro-optical image analysis (Quantimet 720). Soil Survey Paper, no. 9. Netherlands Soil Survey Institute, Wageningen. 104 p.**
	- **Jager, A., O.H. Boersma and E.B.A. Bisdom, 1983. The characterisation of microporosty in a ploughpan by submicroscopic and Quantimet techniques. Geoderma 30 (1983), 277-283.**
	- **Jager, A. en O.H. Boersma: Negatieve effecten bij het opheffen van bodemverdichting. Landbouwkundig Tijdschrift 95 (1983), 9: 24-27.**
	- **Jongerius, A., D. Schoonderbeek and A. Jager, 1972. The application of the Quantimet 720 in soil micromorphometry. The Microscope 20: 243-254.**
	- **Jongerius, A., D. Schoonderbeek, Jager, A. and St. Kowalinski, 1972. Electro-optical soil porosity investigation by means of Quantimet-B equipment. Geoderma, 7: 177-198.**

**Jongerius, A., D. Schoonderbeek and A. Jager, 1972. Soil porosity characterization by means of electro-optical image analysis. Separata de: La fertilidad fisica de los suelos. Seminario internacional Sevilla 15-19. Mayo, 1972, pp. 107-123.** 

Jongerius, A., 1973. Recent developments in soil micromorphometry. **In: Soil Microscopy, Proc. of the 4th International Working-Meeting on Soil Micromorphology, biz. 67-83.** 

- **Jongerius, A., 1975. Micromorphometric soil analysis by means of Quantimet 720. Fortschritte der quantitativen Bildanalyse. Vorträge des Imanco-Symposiums 1975: 161-185.**
- **Jongerius, A. and J. Bouma, 1978. Using micromorphometric soil structure data for predicting Ksat of pedal clay soils. Transaction 11th International Congress of Soil Science Vol. 1, Abstracts for papers presented at commission sessions: 131.**
- **Jongerius, A., D. Schoonderbeek and J. Bouma, 1979. Micromorphometric image analysis of flow patterns in swelling clay soils. Microscopica Acta Supp. nr. 3. Proceedings of the Quantimet-Symposium on Advances of Quantitative Image Analysis, Dortmund 7-8 December. Hirzel Verlag Stuttgart, pp. 115-120.**
- **Jongerius, A. and Bisdom, E.B.A, 1981. Porosity measurements using the Quantimet 720 on backscattered electron scanning images of thin sections of soils. In: Bisdom, E.B.A. (Ed.), Submicroscopy of Soils and Weathered Rocks. Centre for Agricultural Publishing and Documentation (Pudoc), Wageningen, p. 207-216.**
- **Jongerius, A. (t) , 1983. The role of micromorphology in agricultural research. In: P. Bullock and C.P. Murphy (eds.): Soil Micromorphology, held in August 1981. Vol. I: Techniques and Applications: 111-138. AB Academic Publishers, Berkhamsted (U.K.).**
- **Schoonderbeek, D., F. Thiel and E.B.A. Bisdom, 1983. Quantimet 720 analysis of porosities in backscattered electron scanning images made with different photo-techniques. Geoderma 30: 271-275.**

**Beukering, F.C. van, P. Boekesteijn, R.D. Crommelin en R. Ebens, 1973, Luchtbeweging in ruimten. IG-TNO werkrapport C-312, januari 1973. Besuyen, A.M. The measurement of the grinding wheel wear with the Quantimet Image Analysing Computer. Annals of the C.I.R.P. Vol. XVIV pp. 619-624.** 

- **Dijk, H.J.M. van, 1982. Syneresis of curd. Thesis Agriculture State University, Wageningen.**
- **Heringa, J.W., J. Groenwold and D. Schoonderbeek, 1980. An improved method for the isolation and the quantitative measurement of croproots. Neth. Journ. Agricultural Science 28: 127-134.**

- **Jansonius, F.A.T., 1973. Bestudering van de herkristallisatie van ijskristallen in bevroren rood gekleurd spierweefsel van slachtkuikens. Rapport 8173; Instituut voor Pluimveeonderzoek "Het Spelderholt".**
- **Oremus, P.A.I., 1982. Growth and nodulation of Hippohaë Rhamnoides L. in the coastal sanddunes of the Netherlands. Thesis R.U. Utrecht.**
- **Weide, F.L.T. van der, F.J. Ormeling en H.J. van Helsdingen. Computerkartografie: eenvoudige programmering van lineprinterkaarten. K.N.A.G.T., 1974 I.**
- **Wit, A.A.N, de, 1983. Een biologisch meetnet voor de luchtverontreiniging met behulp van epifytische korstmossen. I methoden en eerste resultaten. Rapport R.I.N. Leersum.**